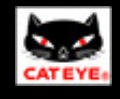

# **CATEYE QUICK**

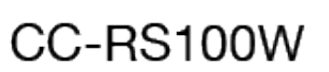

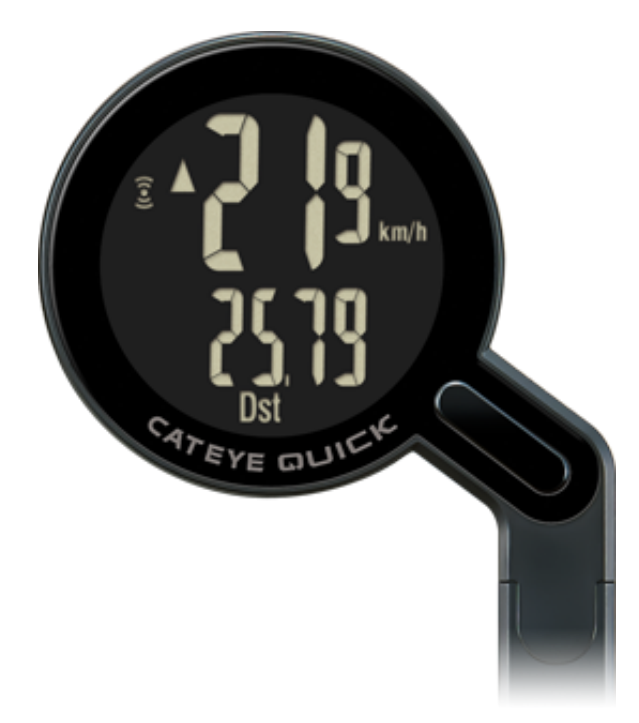

This Quick Start manual will explain how to set up the computer and how to install the computer and the sensor to the bicycle.

#### **Start**

- \* In this manual, orange text/icons on the computer screen represent flashing items.
- \* This manual and YouTube videos for this product are subject to change without notice.
- \* An [instruction manual \(PDF\)](https://www.cateye.com/instruction/?id=CC-RS100W) detailing all functions is available on the website.

Copyright © 2018 CATEYE Co,.Ltd.

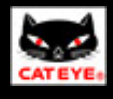

Follow the steps below to set up the computer and the sensor.

- **1. Set up the computer**
- **2. How to install the bracket**
- **3. How to install the speed sensor**

**4. Test operation**

#### **Return to Top**

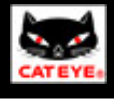

### **1. Set up the computer**

Use these buttons for setup.

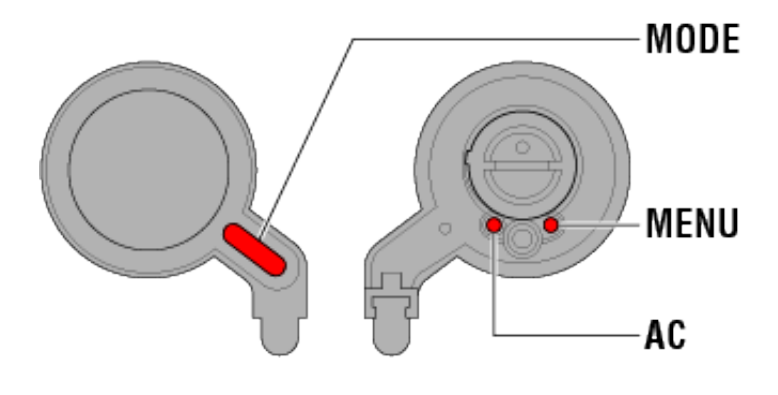

## **1. Clear all data (initialization)**

Initialize the computer.

Press the **AC** button on the back of the computer.

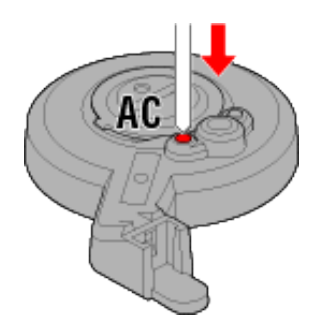

The whole display turns on and then switches to the speed unit setting screen.

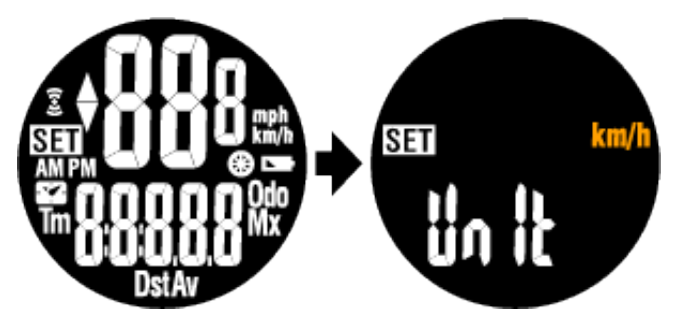

**2. Set the speed unit**

Select either "km/h" or "mph."

Press the **MODE** button to switch between speed units. After selecting the unit, press the **MENU** button to confirm.

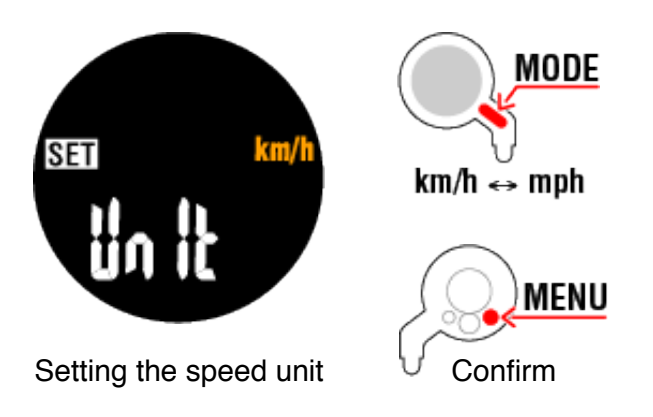

## **3. Enter the tire circumference**

Enter the tire circumference of your bicycle.

Refer to ["Determine tire circumference"](#page-6-0) to enter the 4-digit tire circumference (mm). (0100 to 3999 mm)

**•** Press the **MODE** button : The flashing value increase

**•** Press and hold the **MODE** button : Move digit

After entering the circumference, press the **MENU** button to confirm.

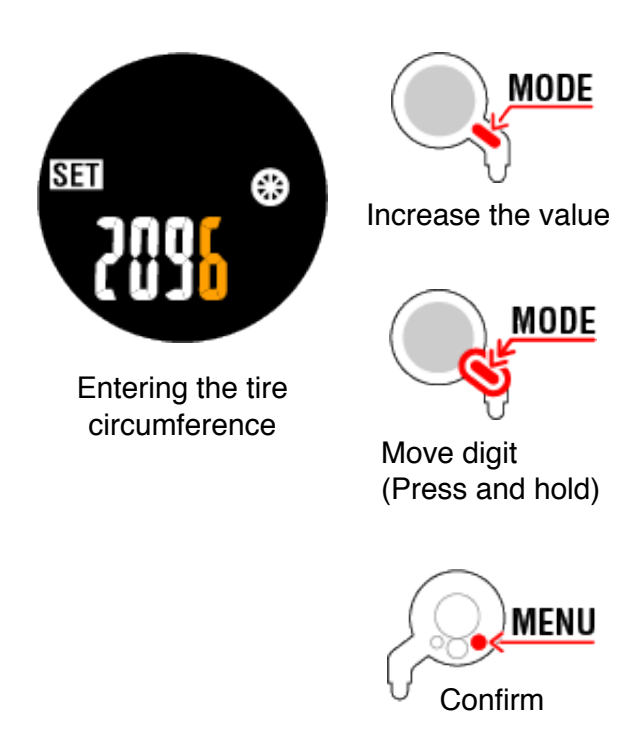

## **4. Set the clock display**

Select either "12h" or "24h."

Press the **MODE** button to switch between time formats. After selecting the format, press and hold the **MODE** button to confirm.

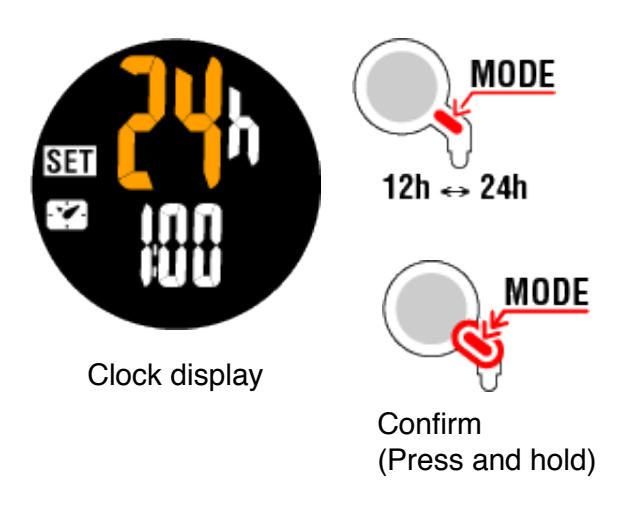

# **5. Set the hour**

Enter the current hour.

Press the **MODE** button to increase the flashing value (hour). After setting the hour, press and hold the **MODE** button to confirm.

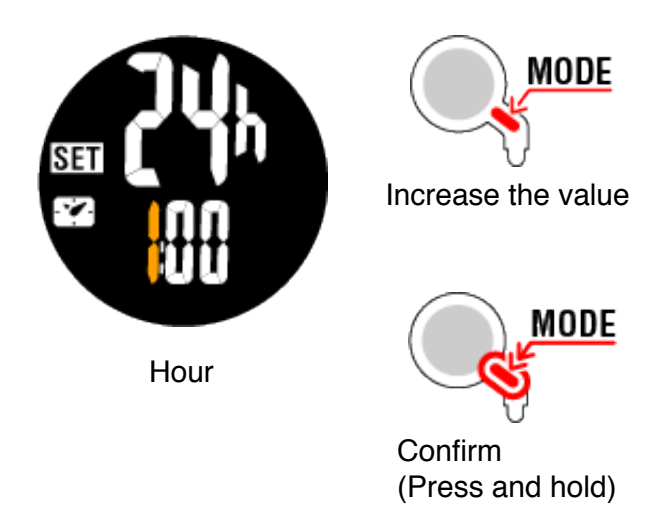

## **6. Set the minute**

Enter the current minute.

Press the **MODE** button to increase the flashing value (minute). After setting the minute, press the **MENU** button to confirm.

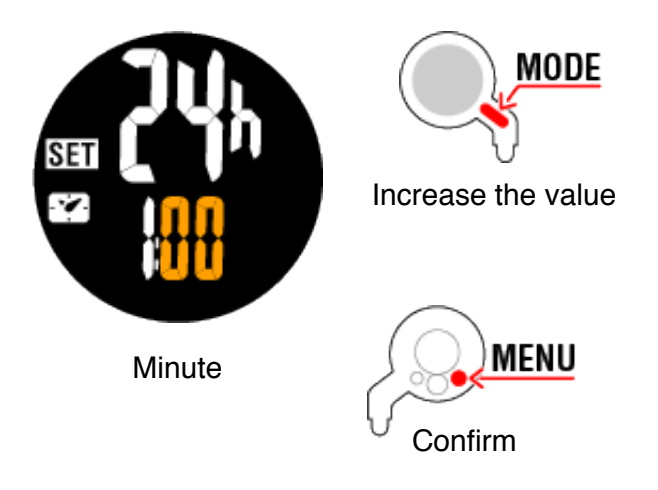

## **Setup is completed**

The measurement screen appears.

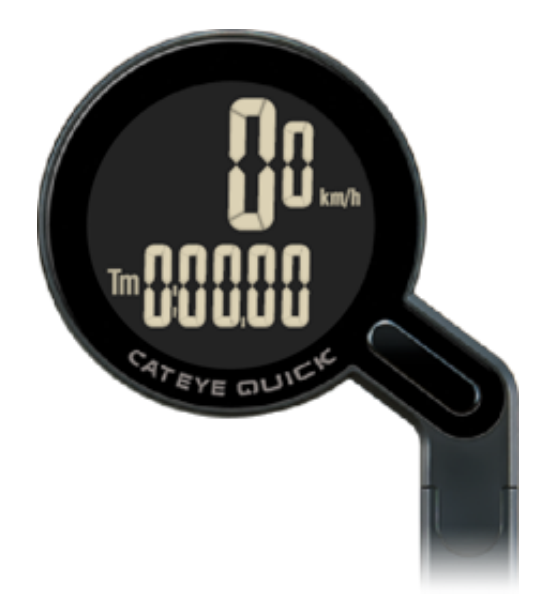

Now, setup of the computer is completed.

- **2. How to install the bracket**
- **3. How to install the speed sensor**

**4. Test operation**

**Return to Menu**

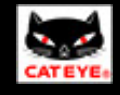

**1. Set up the computer**

**Determine tire circumference**

<span id="page-6-0"></span>Determine tire circumference (L) by referring to the tire size chart or by measuring the actual tire circumference of your bicycle.

## **Tire circumference reference table**

You can find the circumference on the tire size chart.

\* The tire size or ETRTO code is indicated on the side of the tire.

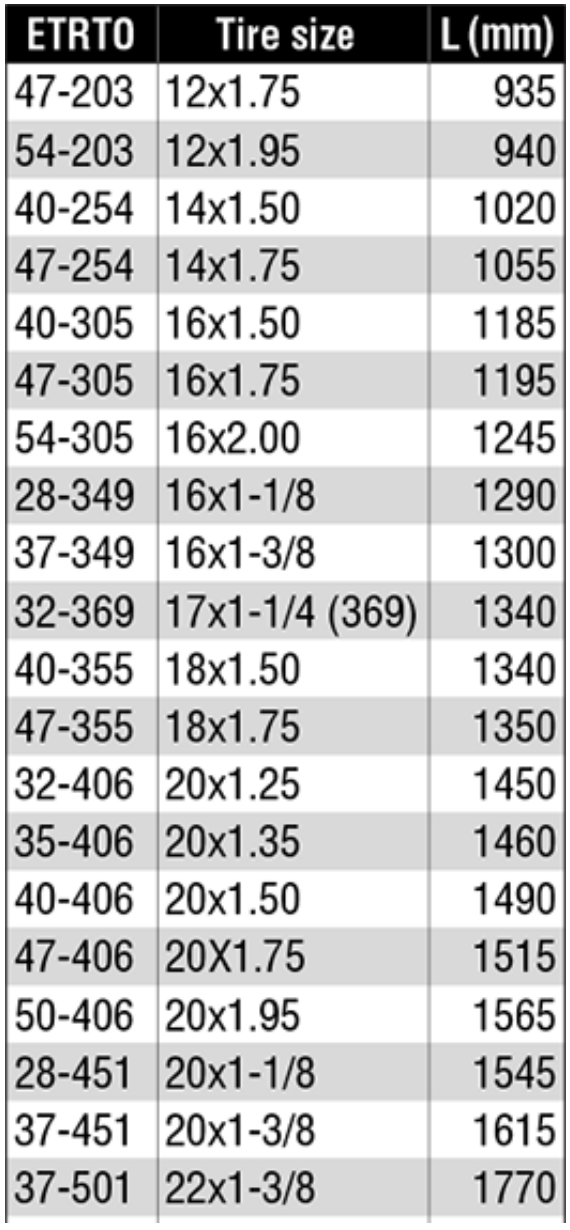

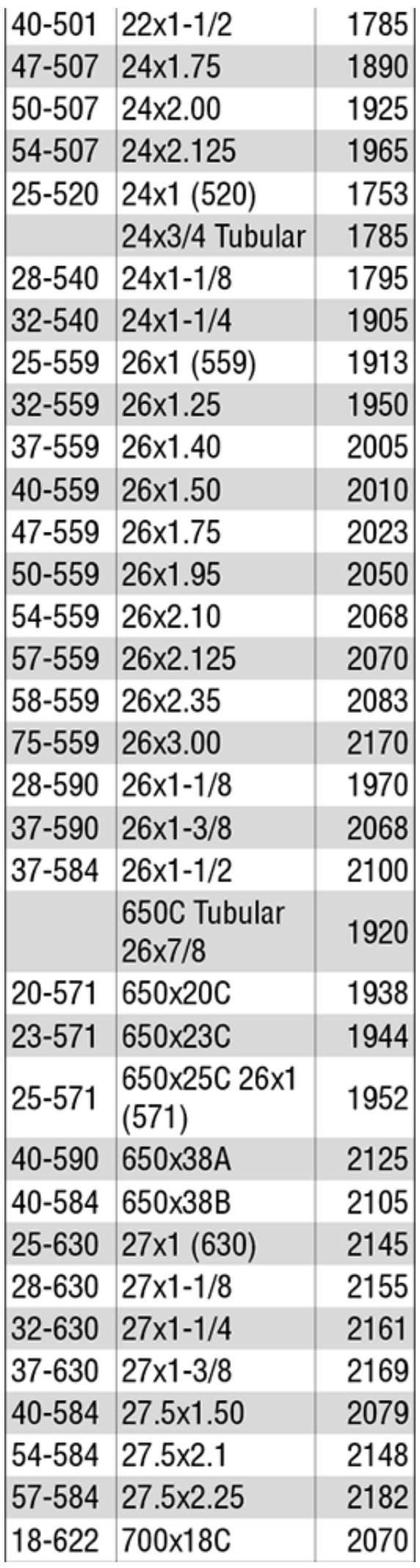

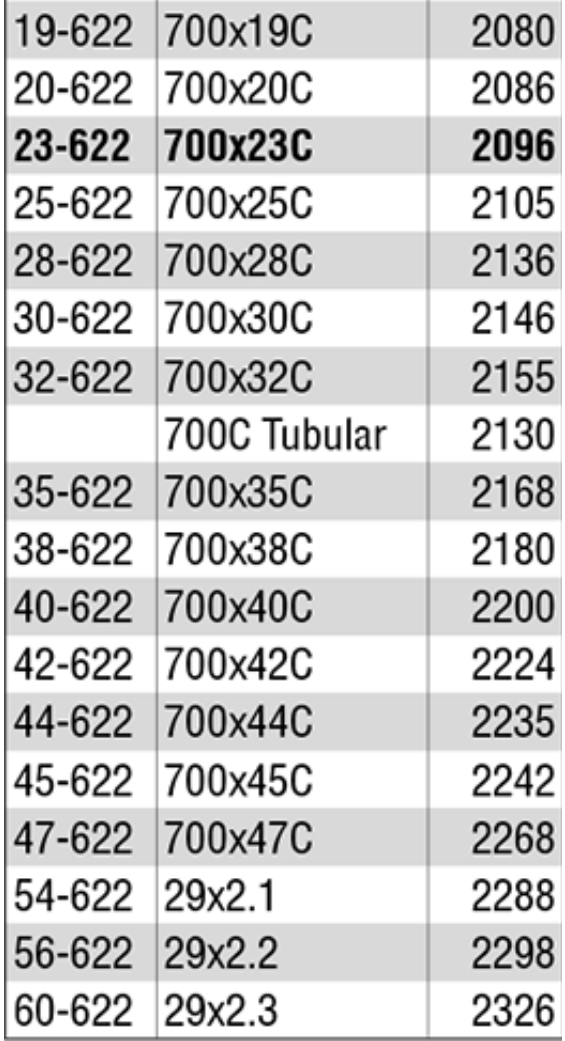

## **Measure actual tire circumference**

You can measure the tire circumference of your bicycle.

With tire air pressure adjusted appropriately, apply a load to the bicycle.

Using the valve, etc., as a marker, rotate the tire once and measure the distance traveled along the ground.

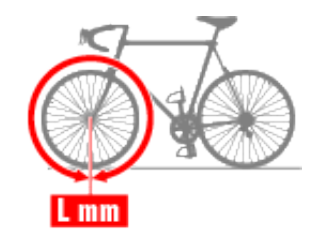

**Return to "1. Set up the computer"**

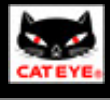

## **1. Set up the computer**

**2. How to install the bracket**

<span id="page-9-0"></span>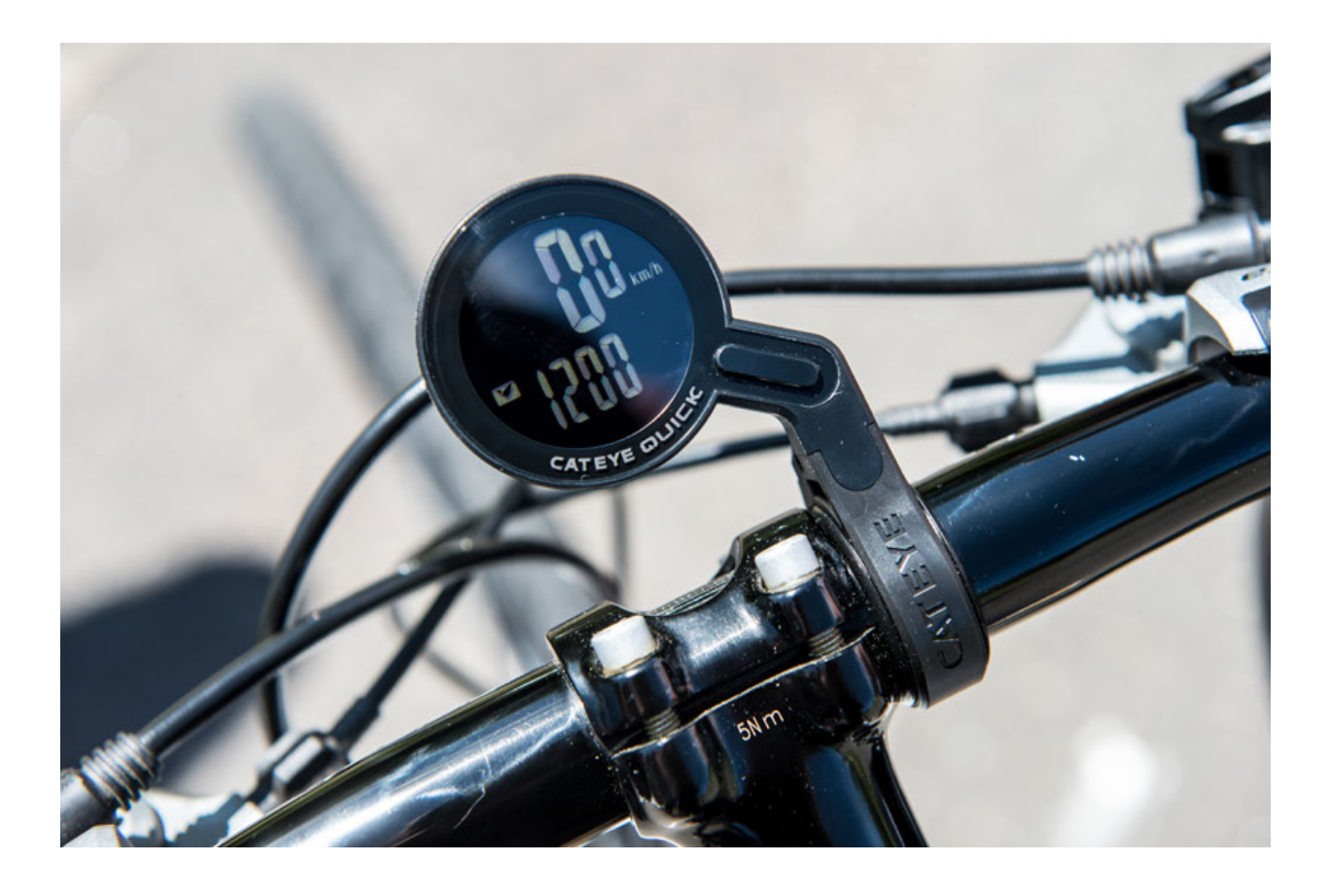

# **1. Mount the bracket**

Handlebar diameter

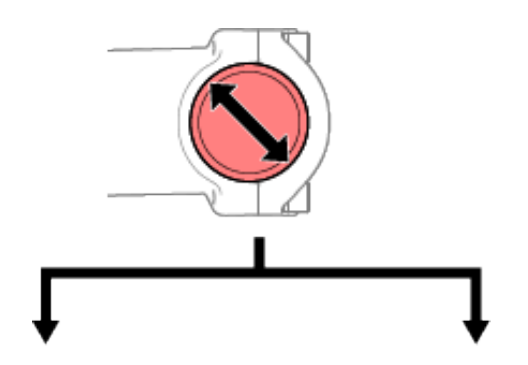

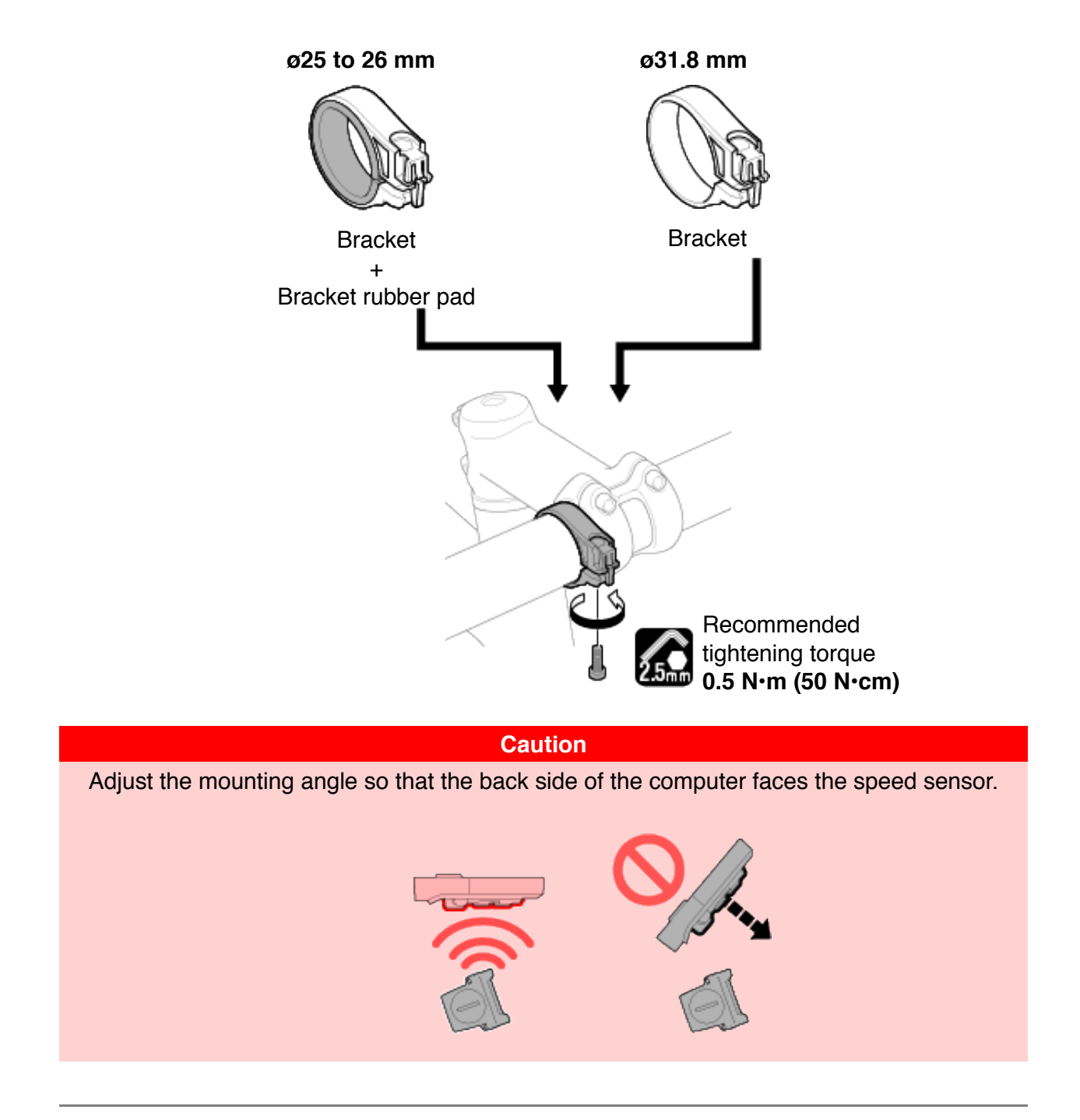

## **2. Attach/detach the computer**

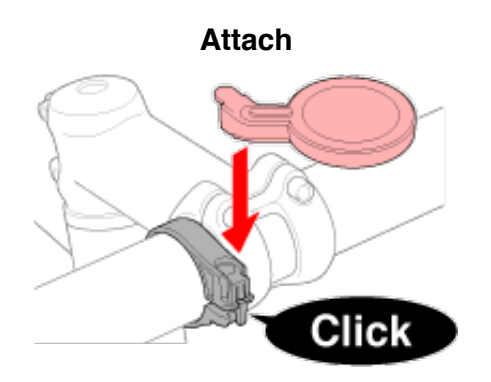

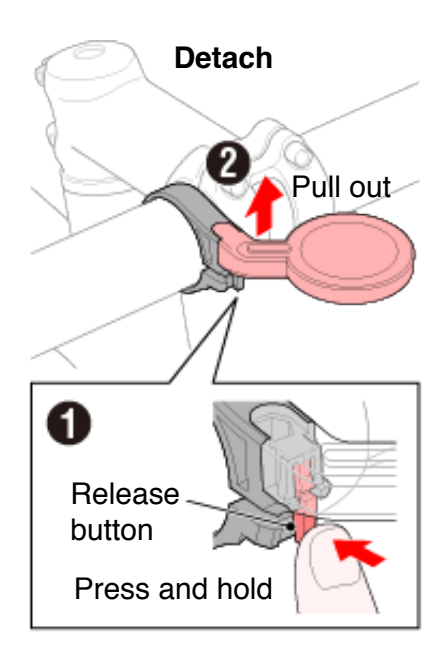

The bracket installation is now completed.

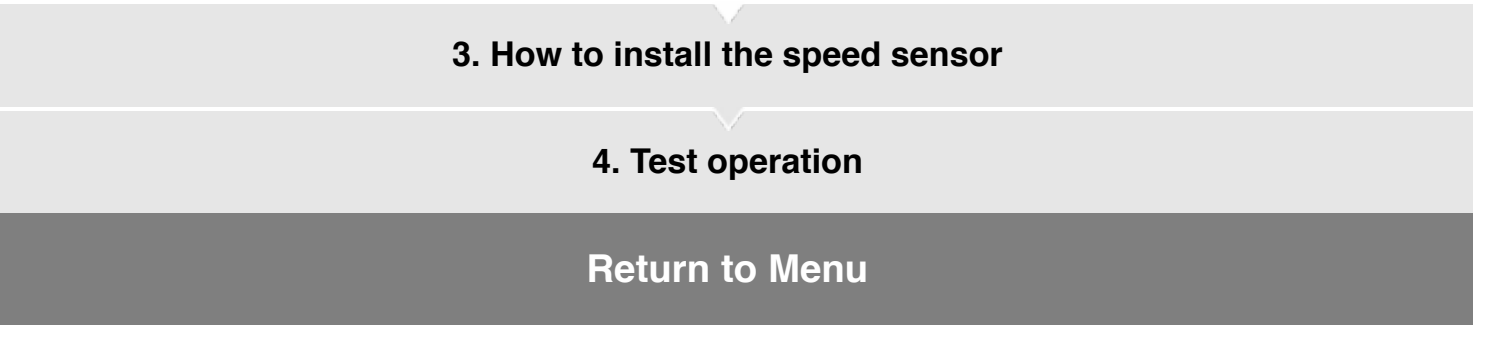

<span id="page-12-0"></span>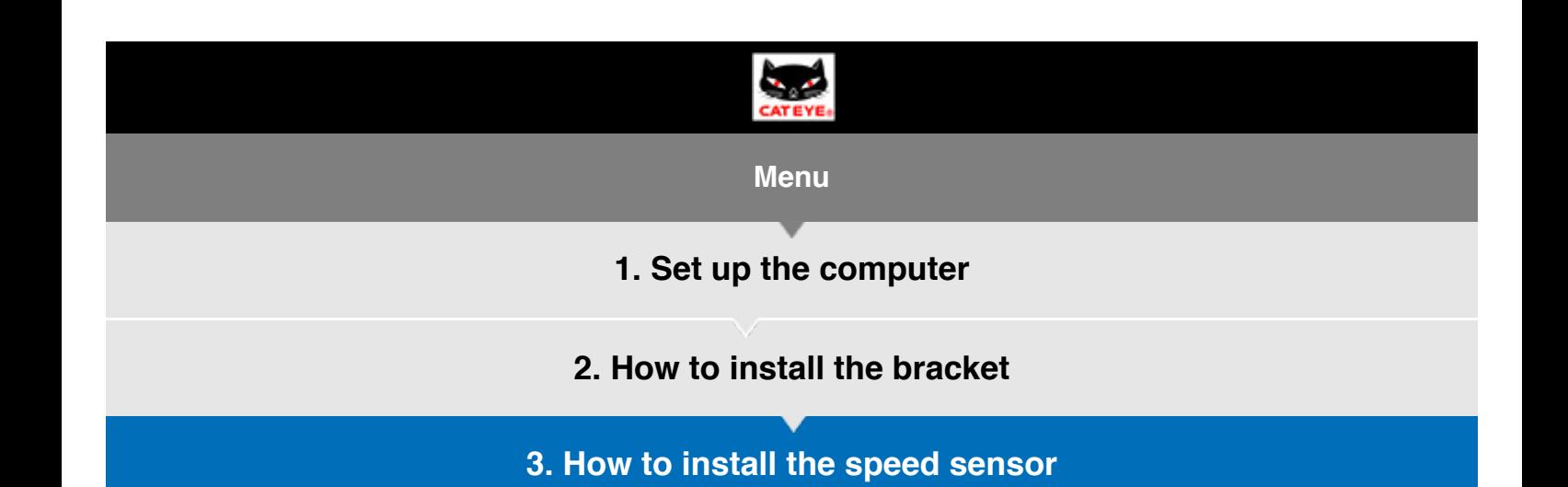

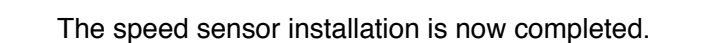

[How to install the speed sensor \(SPD-01\)](https://youtu.be/PvWFlPYacco)

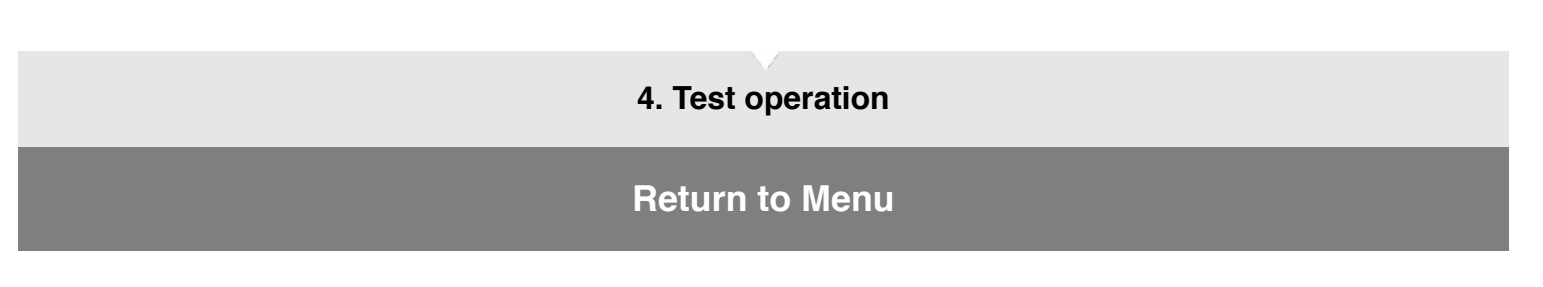

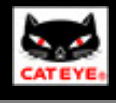

- **1. Set up the computer**
- **2. How to install the bracket**
- **3. How to install the speed sensor**

**4. Test operation**

## **Rotate the front wheel of the bicycle**

Verify that the current speed is displayed on the computer and that the speed unit flashes.

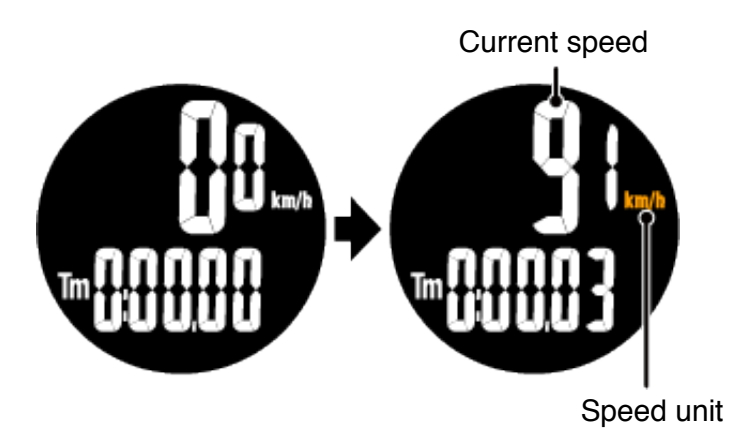

If the current speed is not displayed, check the installation conditions below and perform another operation test.

# **The clearance between the speed sensor and the magnet is within 5 mm.**

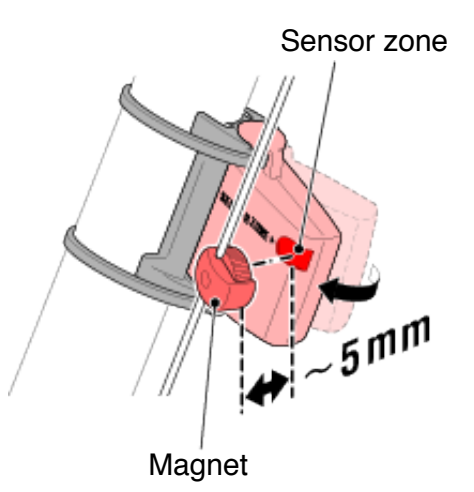

\* For more details on mounting the speed sensor, refer to ["3. How to install the speed](#page-12-0) [sensor".](#page-12-0)

# **The magnet passes through the speed sensor zone.**

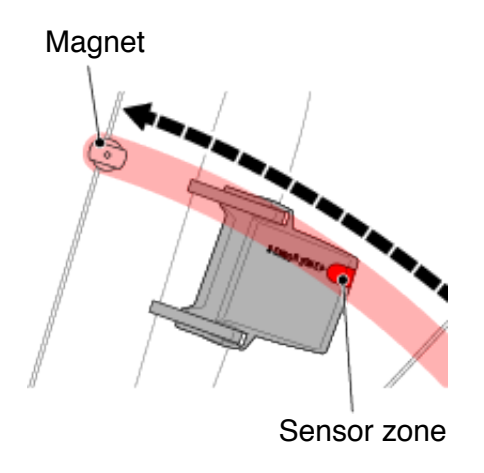

\* For more details on mounting the speed sensor, refer to ["3. How to install the speed](#page-12-0) [sensor".](#page-12-0)

## **The back of the computer faces the speed sensor.**

Adjust the mounting angle so that the back side of the computer faces the speed sensor.

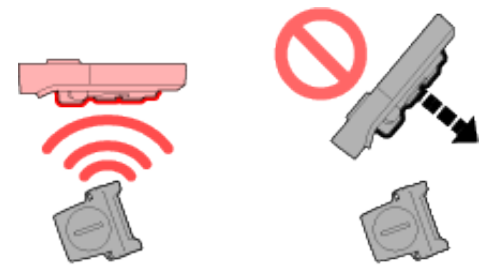

\* For more details on mounting the bracket, refer to ["2. How to install the bracket".](#page-9-0)

Preparation of the computer is now completed.

For the computer measurement functions or changing the settings, refer to the instruction manual on the website.

#### **[Manual \(PDF\)](https://www.cateye.com/instruction/?id=CC-RS100W)**

#### **Return to Top**